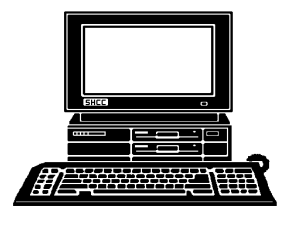

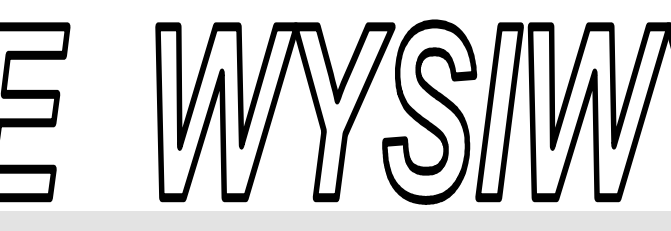

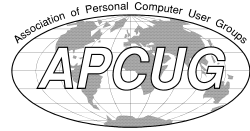

 **May 2011 Volume 23, Issue 5** 

drives and built stor-

# *STERLING HEIGHTS COMPUTER CLUB*

PO Box 385 \$3.00 Sterling Heights, MI 48311-0385

# **TUESDAY May 3 Main Meeting 7:30 PM**

"**Being Social with Twitter, Facebook, and LinkedIn – Part 2" by member Rick Schummer**

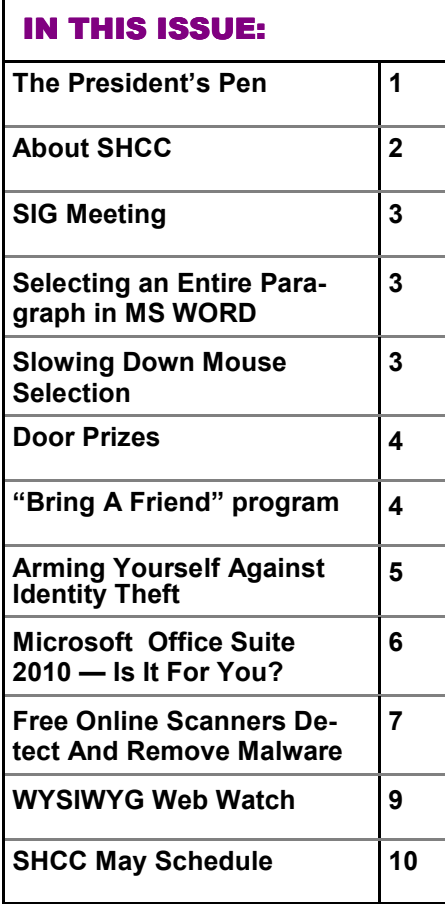

## **The President's Pen**   *by Don VanSyckel*

We are pleased to welcome<br>
Social with Twitter, Facebook, and SHCC member Rick Schummer to do "Being LinkedIn, part 2". Rick did part 1 of this presentation in December. Well it wasn't supposed to be part 1 but there was so much interest and interaction from the audience, Rick only got part way through the intended material. Social networking has swept across the country. Generally more popular with younger people who can read the text on their cell phone without glasses. All kidding aside, social networking has become popular with all ages.

Here's something to think about, just a year or two ago laptops were selling with 40 and 60 Gbyte hard disks. Today I can go to the computer store and buy a 64 Gbyte thumb drive off the shelf. Granted the 64 Gbyte model costs a premium price per Gbyte than the 4 and 8 Gbyte models, but this is to be expected. At this point you're probably thinking, yea, but thumb drives are so slow compared to a real hard drive. You should not compare a thumb drive using the USB interface with an internal hard disk. Comparing a USB thumb drive to an external USB hard drive would be a more fair comparison.

Some companies have taken the memory chip technology used in thumb

#### age units that use the ATA or SATA interface that typical hard disks use. These units function exactly the way the

standard hard disk does but there are no moving parts. This also means that all data is equally available at all times. These units are sometimes called solid state disk.

In a hard drive a read / write head is used to read and write data from and to the disk. The hard disk is laid out in tracks which are concentric circles on the surface of the hard drive platters. Then marks are written in the track to mark blocks of space called sectors. There will be one read / write head for each platter surface. To save money and space the heads for the various platter surfaces are built into one assembly so there needs to be only one motor and one control circuit. As a file is read or written the head assembly must be moved to the track to first access. Once the head is positioned it has to read some from the track to determine if it's at the correct track and to locate the particular sector for reading or writing. The time to move the head from place to place and acquire the initial track location read is generally called the seek time. Seek time is shortened if the disk spins faster that's why disk have advanced from 5400 RPM to 7200 RPM to 10,000 RPM.

*(Continued on page 4)* 

#### **THE WYSIWYG May 2011 May 2011**

**Guests and visitors are welcome. People can attend any SHCC meetings during two consecutive months before deciding to become a member or not. Meetings include the main meeting and SIGs. July and August don't count since there is no main meeting. Membership includes admission to all SHCC functions and the newsletter. Membership is open to anyone. It is not limited to the residents of Sterling Heights.** 

#### **DUES: \$25/YEAR**

#### **Resource People:**

Family Tree Firefox FoxPro Internet Explorer MS Publisher MS Word WordPerfect Spreadsheets

Don VanSyckel Rick Schummer - Rick Kucejko Rick Schummer - Rick Schummer

Rick Schummer

# **SHCC Coordinators:**

Associate Editor Door prizes Greeter Newsletter publisher Rick Kucejko Windows SIG Program Coordinator Jerry Hess Publicity Resource People Mtg. Welcome desk. Jim Waldrop Web Page Rick Schummer Sharon Patrick Lindell Beck Patrick Little open Don VanSyckel

President: John Rady<br>easurer: Ed Trombley ner<br>
Fick Schummer<br>
Editor Rick Schummer<br>
Schwarter<br>
Editor Rick Schummer<br>
Sharon Patrick<br>
Lindell Beck<br>
publisher Rick Kucejko<br>
Digital Beck<br>
Digital Sharon Patrick<br>
Deople<br>
ordinator Jerry Hess<br>
People open<br>
Digital Inte V. President<br>Treasurer: I Don VanSyckel Jack Vander-Schrier President: I<br>Secretary:

President: Don VanSyckel V. President: John Rady Secretary: Rick Kucejko Treasurer: Ed Trombley

Rick Kucejko

# **Special Interest Group:**

Windows SIG

MS-DOS (Main) IBM compatibles Intermediate users discuss various topics

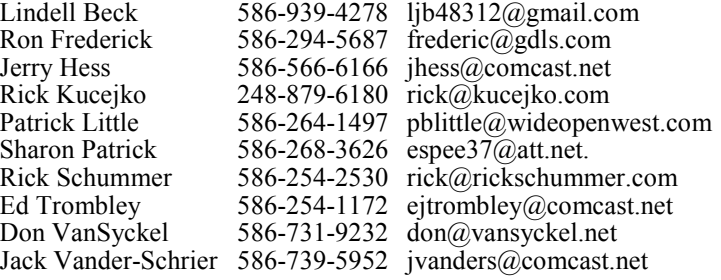

**CLUB ADDRESS:** PO Box 385, Sterling Heights, MI 48311-0385 **CLUB E-MAIL ADDRESS:** Info@SterlingHeightsComputerClub.org **CLUB WEB PAGE:** http://www.SterlingHeightsComputerClub.org

# Four Month Meeting Schedule:

#### **MAY 2011**

- **3 SHCC** "**Being Social with Twitter, Facebook, and LinkedIn – Part 2" by member Rick Schummer**
- 4 COMP meeting
- 8 SEMCO meeting

31- Windows SIG

**No club meetings are held in July and August**

#### **JUNE 2011 7 - SHCC** - Main Meeting 8 - COMP meeting 12 - SEMCO meeting MS Windows SIG

## **Other Computer Clubs:**

As a member of SHCC, you can attend meetings of other clubs where we have reciprocating membership agreements, at no charge.

#### **Computer Club of Marysville and Port Huron (COMP)**

Time: 1st Wednesday, 7:00PM Place: Mackenzie Bldg, Room 201, St Clair Community College, Clara E McKenzie Library-Science Building, 323 Erie St. Port Huron, (810) 982-1187 Web Page: http://www.bwcomp.org Reciprocating: Yes

#### **Organization (SEMCO)**  Time: 2nd Sunday at 1:30PM<br>Place: The Engineering Soc The Engineering Society of Detroit 20700 Civic Center Dr. Southfield, MI 48076 Suite 450 4th Floor Web page: http://www.semco.org Reciprocating: Yes The OPC Older Persons Com**mission) Computer Club**  Time: Every Tuesday at 10:00 Place: OPC in Rochester 248-656-1403. Web page: http://www.geocities.com/ Heartland/Village/1904/ No cost for residents to join or attend meetings. \$150 fee for non-residents Reciprocating: No

**South Eastern Michigan Computer** 

Newsletter submissions are due 10 days before the club meeting, but the earlier the better. They should be sent to :

- WYSIWYG Publisher 5069 Fedora, Troy, MI 48098
- OR at the e-mail addresses: newsletter@SterlingHeightsComputerClub.org
- Unless stated otherwise, all materials contained in this newsletter are copyrighted
- by the Sterling Heights Computer Club. License is hereby granted to other clubs (non-profit) to reprint with credit.  $\rm (C)$

**The WYSIWYG was printed by STERLING PRINTING AND GRAPHICS, located at 35976 Mound, Sterling Heights, MI 48312.** 

#### **THE WYSIWYG May 2011**

#### **SIG Meeting SIG Meeting**

### **MS Windows SIG**

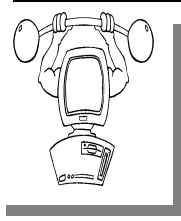

**T** he location for the Microsoft Windows SIG meetings will alternate between the Sterling Heights Public Library and the Clinton-

Macomb Public Library, since neither library will allow a pre-arranged monthly meeting to be scheduled for months in advance.

**In May the SIG meeting will be on Tuesday, May 31 at the Sterling Heights Public Library. (The date is subject to change so please check the web site prior to the meeting..)** 

Intermediate level computer topics are discussed, aimed at users with some knowledge of computers. Questions and answers regarding your computer will be discussed as always.

For more information about the SIG, call or e-mail Jack Vander-Shrier (phone number is on page 2), or check the club web site.

唯 中 中 一 中 一 中

# **Location Of The Sterling Heights Public Library**

The Sterling Heights Public Library, at 40255 Dodge Park<br>Road, is located just south of<br>Ufica Road A large sign reading brary, at 40255 Dodge Park Road, is located just south of Utica Road. A large sign reading "City Center" marks the driveway to the library and parking. The Programming Center, where the meeting is held, is just inside the front door of the library.

## **Selecting An Entire Paragraph In MS WORD**

If you are using the mouse, Word<br>provides several quick ways to<br>select an entire paragraph. First,<br>you can simply triple-click anywhere provides several quick ways to select an entire paragraph. First, you can simply triple-click anywhere within the paragraph. This is perhaps the fastest and most common method of selecting an entire paragraph.

Second, you can move the mouse pointer to the left of the first character in any line of the paragraph you want to select. The mouse pointer turns into an arrow pointing up and right. Double-click the mouse, and the paragraph is selected.

Finally, if you are using the style area, you can also move the mouse pointer into the style area to the left of the paragraph you want to select. Click once on the left mouse button, and the entire paragraph is selected.

If you like to use the keyboard instead of the mouse, you can select the current paragraph by pressing **CTRL+UP ARROW** (which moves the insertion point to the beginning of the paragraph) and then pressing **CTRL+SHIFT+DOWN ARROW**.

*Copyright © 2011 by Sharon Parq Associates, Inc. Reprinted by permission. Thousands of free Microsoft Word tips can be found online at http://word.tips.net.* 

9 9 9 9 9

# **Slowing Down Mouse Selection**

**Heat** are you ever noticed that there are times that text scrolls way too fast on your screen when you are trying to select it ave you ever noticed that there are times that text scrolls way too fast on your using the mouse? There are many ways you can attempt to slow down the speed at which text scrolls when you are using the mouse to select text. Perhaps the easiest is to use the keyboard in conjunction with the mouse. You do this by clicking the insertion point at the position where you want the selection to start, and then hold down the **SHIFT** key while you click where you want the selection to end. However, if you don't want to use the keyboard, and only rely on the mouse, your options are a bit more limited. Perhaps the best idea is to get a mouse that has a scrolling wheel between the two buttons. Using the wheel you can

Those who have used Word for a while know that there are actually two mouse-scrolling speeds in Word. To use the slower speed when selecting text, move the mouse down to the horizontal scrollbar area. This scrolls

scroll through a document at the speed

you want.

downward at a relatively moderate speed. Moving the mouse below the horizontal scrollbar sends the scrolling into full-speed mode. The "moderate speed" zone for scrolling upward is the ruler bar. The actual differences between these scroll speeds depends on the speed of your computer and how many other tasks your system is running.

The final option to try is to slow down the mouse speed using Windows itself. Display the Control Panel, and then open the Mouse applet. (How you access both the Control Panel and the Mouse applet will vary, depending on your version of Windows.) Within the Mouse applet, make sure the Motion tab is displayed. You can adjust the Pointer Speed setting on this tab so it is more toward the Slow side. When you close the applet by clicking on OK, you should notice that your mouse speed is a bit more manageable.

*Copyright © 2010 by Sharon Parq Associates, Inc. Reprinted by permission. Thousands of free Microsoft Word tips can be found online at http://word.tips.net.* 

# **Door Prizes Door Prizes oor Prizes**

The SHC<sup>(</sup>
most reg<br>
meetings<br>
circle included: he SHCC offers door prizes at most regularly scheduled club meetings. In April the winners

**Ed Zaremba** won a 4GB Flash Drive (Special drawing)

**Wd Zaremba** won a wireless USB Adaptor (Special drawing)

**Paul Baecker** won an external drive enclosure

**Don Hjelle** won an Optick USB Mouse

**Carl Witowski** won an keyboard

**James Waldrop** won earbuds

**Ed Zaremba** won a Smart Computing magazine

 $AP$   $AP$   $AP$   $AP$ 

# **SHCC Emergency Cancellation cellation cellation**

 If a club meeting is canceled an<br>email will be sent to members by<br>an officer, or the coordinator if a<br>SIG meeting at least an hour before email will be sent to members by an officer, or the coordinator if a SIG meeting, at least an hour before the scheduled start of the meeting. If you have an issue with your email call one of the officers or the coordinator of the SIG. Don't call too early, the decision might not be finalized yet. All members are encouraged to keep the club up to date with their email address.

 $A$   $A$   $A$   $A$   $A$ 

**If your e-mail or mail address changes, please e-mail: secretary@SterlingHeights ComputerClub.org** 

# **SHCC Business**

**Bring A Friend Program Ended** 

**O** *We* will consider reinstating it next<br>
We will consider reinstating it next ur program where you qualified for a special door prize drawing has ended for now. year.

We hope that if friends express an interest in visiting a computer club, you will bring them to a club meeting.

 $AP$   $AP$   $AP$   $AP$ 

# **Member Classified Ads**

**Ads**<br> **S** end any classifieds to the<br>
WYSIWYG Publisher at the<br>
club's PO Box, or to his<br>
e-mail address posted on page 2 of WYSIWYG Publisher at the club's PO Box, or to his e-mail address posted on page 2 of the newsletter.

Ads are available to SHCC members and are limited to computer related items for non-commercial purposes. There is no charge for members classified ads.

平 平 平 平 平

# **Request For Door Prizes**

**Y**accumulating useful items for the door<br>
accumulating useful items for the door Your Computer Club Needs You, or at least your 'stuff.' We could use a bit of help in prize give away. Please take a look and see if you have any computer related items or equipment that you no longer need and that might be of value to another club member. If you come across some treasures, just bring them to the next club meeting and pass them along at the speaker's table.

# **Last Month's Meeting Last Month's**

ast month we were treated to a<br>presentation a little outside of<br>our usual fare. Mr. Michael<br>Rudas presented "The Free(dom) Alpresentation a little outside of our usual fare. Mr. Michael Rudas presented "The Free(dom) Alternative: Why even hard-core Windows users should learn about (and learn to love) Linux". Every PC user should learn at least a little about Linux to understand their options. Microsoft does not own the entire PC landscape. In fact some say that Windows users owe Linux thanks because Linux has helped to push Windows to many of its new features. This was an interesting and fact filled presentation enjoyed by all.

 $P$   $P$   $P$   $P$   $P$ 

#### **The President's Pen**

*(Continued from page 1)* 

In a solid state disk nothing moves so there is no time wasted positioning hardware. The memory is simply read or written. The technology needed in solid state disks is different than that used in main PC memory and is slower in reading and writing. Remember the 1 or 2 Gbytes of main PC memory can cost more that the 32 or 64 Gbyte thumb drive. Another advantage of solid state disks is they could be made smaller. Today they are built in a size to be compatible with today's hard drives or they could not be used. Disk drives used to be 18" or more and come in a stand alone cabinet, then down to 8", then down to 5.25", and now down to 3.5".

I predict that within a few years there will be another standard disk size evolve for solid state drives. There might even be adapters sized for the 3.5" hard disk slots which mount the new solid state drive.

西 西 西 西

## **Arming Yourself Against Identity Theft**

*Jay Ferron, CEH, CISM, CISSP, CSWP, MCITP, MVP, Security Practice Lead - Global Knowledge*

**I**<br>caref dentity theft is a very fastgrowing problem, and you can become a victim if you're not careful. According to Privacy Rights  $C$  learing house (http://www. privacyrights.org/), compromised personal information collected during data breaches includes Social Security numbers, account numbers, and driver's license numbers, all of which are useful to identity thieves. Since January 2005, 356,088,361 records containing sensitive personal information have been involved in security breaches in the U.S. This does not include incidents where identity theft was not reported.

What is identity theft? Simply put, it occurs when some else says that he or she is you and uses your credit and identity to commit crimes. The consequences can include ruining your credit or worse. And if your identity is stolen, it can take a long time to fix the issues that it will cause.

How does one become a victim of Identity Theft? Most of the time, people give the thieves the necessary information. For example, have you ever gotten an e-mail that says, "You won a 42-inch TV!" or "You won the lottery!" Have you ever received email from an overseas country stating that someone died and left \$300,000,000, and all you need to do to get 69% of the money is..? You might get an e-mail saying "There is an issue with your account, please login with your user name and password. Do yourself a favor; do not answer and put the mail in the deleted folder.

You also can become a victim by downloading malware or spyware. According to Wikipedia, "malware, short for malicious software, is software designed to infiltrate a computer system without the owner's informed consent."

On the Microsoft website (http://  $www.microsoft.com/security/$ spyware/whatis.aspx), spyware is defined as "a general term used to identity software that performs certain behaviors, generally without appropriately obtaining your consent first, such as: advertising collecting personal information, or changing the configuration of your computer. Spyware is often associated with software that displays advertisements (called adware) or software that tracks personal or sensitive information."

Malware and spyware can be downloaded to your computer in any number of ways. They can get in through down-loading games or music from the Web, peer-to-peer sharing networks, some screensavers, and some "Free software."

What are the criminals looking for? Information such as Social Security numbers, passwords, your mother's maiden name, your birth date, billing and e-mail addresses, credit card numbers, bank account numbers, and ATM pins. The more information you give them, the easier it is to steal your identity.

#### **Simple steps to prevent becoming a victim:**

- 1. Think security. If you are not sure about something, do not open or install it.
- 2. If asked to download a file, and you are not sure what it does, do not download it.\
- 3. Get an anti-spyware program, keep it updated, and use it.
- 4. Do not open e-mails from people you do not know.
- 5. Do not open attachments if you are not positive you know what they are.
- 6. If an e-mail offers something too good to be true, it probably is a scam.
- 7. Use anti-virus software; update it at least once a day or more.
- 8. Patch your computer's operating system (all vendors have updates).
- 9. Patch you applications (word, games, mail programs, etc.).
- 10. Be smart; know what services run on your computer, and what ports are open.
- 11. Stay away from peer-to-peer sharing software programs.
- 12. Think! Computer Security is about what you do as well as what you don't do.
- 13. If your computer has a Trojan or worm, you can try to fix it BUT it probably has more than one Trojan or worm. It's better to rebuild if you want to be truly secure.
- 14. Wipe out the hard drive when disposing of computers with utilities such as Active KillDisk (Free) WipeDisk, or BCwipe.
- 15. Think before you click.

#### **If You Are a Victim:**

Contact all of your banking, credit card, mortgage, etc., companies.

- 1. Contact the police.
- 2. Report it to the Federal Trade Commission.
- 3. Prepare an ID Theft Affidavit and Fraudulent Account Statement.

To learn more about identity theft you can go to http://www.ftc.gov/bcp/edu/ microsites/idtheft/index.html

#### *This article has been obtained from APCUG with the author's permission for publication by APCUG member groups.*

#### **THE WYSIWYG MAY 2011 AND RESIDENT CONTROL**

#### **Microsoft Office Suite 2010— Microsoft Office 2010—Is It For You? Is It For**

*by Nancy DeMarte Sarasota PC User Group*

**M M office 2010**, was re-<br>
leased and is being<br>
hailed by some as the final, musticrosoft's newest suite, Office 2010, was released and is being have update to Office 2007. Since I had moved to Office 2007 a few years ago, I decided to download the trial Home and Student version and test this claim. I was wondering if this new version would be different enough from the 2007 suite to make it worth the purchase price and another learning curve. The big learning curve, of course, had come when I made the move from Office 2003 to 2007, as anyone who has tried that would realize. Now that I am nearing the last slope of that curve and appreciate the new features of Office 2007, I feel ready to make a comparison.

Office 2010 does have some important upgrades which need to be acknowledged. Here are a few:

- 1. The "ribbon" in 2010 can be customized. Unlike Office 2007, I can add, delete or rearrange buttons on the ribbon-like display of commands which are now part of all Office programs. For an experienced Office user, it really is a big advantage to put your favorite commands right at your fingertips. But I am still getting used to where the commands are located on the Office 2007 ribbon. Maybe someday I will be so adept that I'd want to move them around, but not yet. I can always pin my favorites to the Quick Access toolbar.
- 2. When I work with graphics

within Office 2010, such as inserting photos into Word documents or video clips into Power-Point presentations, I find that now I can do limited editing of these things within the Office programs themselves. This saves numerous steps, such as opening another editing program, saving the changes, and importing the graphics back into Office. A person in advertising or graphic design might be interested in this concept, but a home user like me, who does occasional work with graphics in Office, would probably not find these new features valuable enough to purchase the suite.

3. Microsoft has succeeded in increasing and adding style to file sharing among users in Office 2010. PowerPoint users can create a slide show and broadcast it over the Internet from inside a browser, rather than having to attach it to an email. This allows associates to experience the presentation at the same time in remote locations. While corporations might find this to be a costsaver, I probably would underuse this feature. Excel spreadsheet creators can more easily communicate trend data through the use of Sparklines, new mini-charts created in single cells that represent the numerical data in nearby cells. Although corporate boards will benefit from this display enhancement, I would be unlikely to use Sparklines in my home finance spreadsheets.

4. One of the most heralded features of Office 2010 is the new concept of web applications or Web Apps, which are abbreviated, online versions of four of the Office programs. With Word 2010 and a free Windows Live account, I can use my computer, another computer, or a smart phone to create a document on the Internet using the Word Web Application. I can edit it either on the web with the Web App's limited Word commands or on my home computer with the full range of commands. Then I can share the edited document on Sky Drive, Microsoft's free, password-protected online storage area. Although a few other companies have already introduced these sorts of "cloud" applications, such as Google Docs, none yet has the support of the powerful tools in Office. The most intriguing part of the Web Apps feature to me is document sharing. I have been uploading Word 2007 documents to an online site called Windows Live Spaces and sharing them for several months. Recently Microsoft announced that Sky Drive with its 25 GB of web storage is available to Office 2007 users with Windows Live accounts.

So what did I decide? Office 2010 has many valuable upgrades and some excellent new features which will enhance the business community. The home user would probably find these features interesting, but not vital to their daily computer tasks. However, if I were still using Office 2003, I would strongly consider purchasing Office 2010. It contains the best features in Office 2007 with some improvements. Plus, the cost of Office 2010 is less than Office 2007 was

#### **THE WYSIWYG May 2011**

when it came out, although there is no upgrade version. The Home and Student version, which includes Word, Excel, PowerPoint, and One Note, costs \$149.99 (or less at Amazon. com) for a retail CD version with permission for installation on three computers. In a new computer with Office 2010 loaded, the non-CD suite cost is only \$119.99. I have decided that I will pass on 2010 for now and continue to marvel at what can be done with 2007. It has all the features I need and more.

*This article has been obtained from APCUG with the author's permission for publication by APCUG member groups.*

 $AP$   $AP$   $AP$   $AP$ 

# **Free Online Scanners Detect And Remove Malware**

*by Ira Wilsker* 

#### **WEBSITES:**

http://housecall.trendmicro.com http://quickscan.bitdefender.com http://www.eset.com/onlinescanner http://onecare.live.com/site/en-us/ default.htm http://onecare.live.com/site/en-us/ center/howsafe.htm

have written about a variety of utilities that can detect and remove malware from an infected computer. Some of the utilities can be downloaded and installed, and run as necessary to detect and remove any malware that may have penetrated the primary security software that was installed on that computer. Other utilities are portable and could be run from a flash drive to detect and remove malware, while still others are intended to remove stubborn malware by utilizing a bootable CD that has the anti-malware software installed on it. One of the simplest and most popular ways to detect any malware that may have infected a computer is the free online scan, provided by several of the security companies.

For many years I have been using TrendMicro's Housecall (housecall. trendmicro.com) as a tool to check if a computer is infected, but like all other online scanners, Housecall requires a functional Internet connection. Trend-Micro recently released Housecall version 7.1, which will run on most browsers, including Internet Explorer and Firefox, and on any Windows system with at least Windows XP installed. While 32 bit versions of Housecall have been available for years, Housecall now has versions explicitly for 64 bit systems running Windows 7-64 or Vista-64. When using Housecall, the user needs to select a build by clicking on "Download HouseCall 7.1 (32-bit)" or " Download HouseCall 7.1 (64-bit)". Housecall will download and install a small web based launcher (1.4 mb) that is a "Stand-alone, browserindependent implementation (which) eliminates compatibility issues associated with browser-activated scanners." The user can select a quick scan which utilizes a "targeted scanning of critical system areas and active threats, reducing scan times to within a few minutes." I typically do a quick scan as one of my first tasks when cleaning a computer. A full scan will be much more comprehensive, but take much longer; a recent scan I performed on a Vista laptop took over an hour, but most recent full scans I performed were completed in as little as 15 minutes. The new version 7.1 of Housecall also allows the user to

selectively scan chosen folders (Custom Scan), which may be a time saver, but will only check the selected folders, possibly missing some malware; this is precisely why I prefer the slower full scan. As is the current technological rage, Housecall uses cloud computing as the source of malware signatures, greatly improving download times and processing speed, while always using the absolute latest malware information. In addition to detecting and removing viruses, Trojans, keyloggers, and other common threats, Housecall can even detect and remove the difficult to find rootkits, as well as other sophisticated threats.

The well respected security vendor BitDefender offers one of the fastest online scanners, that will detect, but not remove active malware. It is often important to quickly know if a computer is infected or not, and that is precisely the service offered by Bit-Defender. The scanner offered is Bit-Defender Quick Scan which runs from the browser, and is compatible with most major browsers, including Microsoft Internet Explorer, Mozilla Firefox and Google Chrome. Ouick Scan will run on Microsoft Windows 2000, XP SP2, Vista, and Windows 7. This Quick Scan is very fast, often completing a scan in about one minute. One major advantage of BitDefender Quick Scan is that you can use it without having to uninstall your existing data security product." The online scan engine is always up to date, as it is updated automatically each time it is run. The BitDefender Quick Scan is invoked simply by clicking on the "Start Scan" button, which connects the computer to the "cloud" where other very fast computers do much of the work. There are no malware signatures to download, as they are maintained and constantly updated in the cloud, and all actual scanning is done by the remote servers in the cloud; this is why BitDefender Quick Scan does not drain system resources on the computer, and can run so quickly. One other reason for the speed is that,

"QuickScan only detects viruses which are active in memory or present in files that are run at system startup. Inactive virus bodies are not scanned for and therefore not detected." To perform a thorough scan, and remove both the active and inactive malware components will require a scan with another scanner. I use the Quick Scan as a very fast check to determine if a computer is infected, and if so, then I determine the subsequent action.

ESET has a complete free online scanner and malware remover " ESET Online Scanner" at www.eset.com/ online-scanner. It is browser based, and will run on Microsoft Internet Explorer 5.0 or later, Firefox, Opera, Netscape, and Safari, and is implemented with a single mouse click. Only requiring a paltry 32mb of memory, ESET Online Scanner will run on Microsoft Windows 7, Vista, XP, 2000, and NT, and supports both 32 bit and 64 bit platforms. ESET Online Scanner uses a graphical user interface (GUI) that is intuitive and easy to use, and detects both known and unknown forms of malware, viruses, worms, Trojans, phishing and spyware. ESET performs a deep scan which also looks inside archived and packed files for malware. The user can select a full scan, or only selected files or folders. This scanner can detect and neutralize hidden rootkits, one of the latest and most difficult to detect types of threats. Rather than deleting infected files, all compromised files are moved to a quarantine folder where they no longer can threaten the security of the computer, but can be later repaired, restored, or deleted permanently. For those concerned with privacy, the scanner is used anonymously, and does not require any registration in order to use the free service. I have used the ESET Online Scanner several times, and found it to be a capable and effective free online scanner; it would be a good choice for anyone who wants to check his computer for all forms of malware, and remove anything that may have penetrated his existing security.

Microsoft also offers a free online scanner, and being a Microsoft product, has a large and loyal following. Windows Live OneCare Safety Scanner is available at onecare.live.com/<br>site/en-us/default.htm. This online site/en-us/default.htm. scanner uses many features that are in common with Microsoft's free full time security product, Microsoft Security Essentials. Windows Live One-Care Safety Scanner is a multifunction utility that can detect and remove malware, but also clean junk files on the hard drive, and tune up the computer, improving PC performance. Initiated by clicking on the "Full Service Scan" button, this utility it designed to "... help ensure the health of your PC." While intended to be used with Microsoft's Internet Explorer browser, Microsoft has posted special instructions for using it with Firefox. Users of Firefox must install the free Firefox add-on " IETAB add-on" (link provided by Microsoft) which adds an Internet Explorer tab to Firefox that allows utilities designed explicitly for Internet Explorer to run on Firefox. There are also special versions of the Safety Scanner that are required for Vista and Windows 7, which are also linked from the Safety Scanner website. For those who do not want to clean their hard drive, or tune up their computer, the Safety Scanner can selectively perform scans, including the "Protection Scan". To scan the computer for malware using the Safety Scanner, the user should go to onecare.live.com/site/en-us/center/ howsafe.htm and click on "Protection Scan". The other scanners can also be individually selected from the menu on the left margin of the page. While not as sophisticated or as fast as some of the competing online scanners, Microsoft's Windows Live OneCare Safety Scanner is capable of detecting and removing most malware, and is a useful utility to check a computer for infection and clean whatever malware is detected.

Other free online scanners are available from Kaspersky, F-Secure, Panda Software, a-squared (Emsisoft), SUPERAntispyware, McAfee, Computer Associates (CA), and Comodo. While free, the Kaspersky and McAfee online scanners do not remove malware, only detect it, and require their respective paid versions to remove the malware so detected. The other products listed will all do a credible job of detecting and removing malware, and are viable alternatives to those discussed here.

An online scan is by no means a substitute for having a comprehensive, full-time, on demand security utility installed and frequently updated, which provides continuous security. The online scanners should be used to frequently check to see if security has been breached by malware, which is a good practice since the installed utilities can only detect about one-half of the total threats in circulation, but are typically quite good at protecting from the most common threats. Still, many of the contemporary threats are designed to penetrate traditional security defenses, or are so called "zero-day" threats that spread faster than the security companies can update their software. Since most online scanners utilize always updated cloud systems, they can provide a level of detection lacking in the installed scanners, and are a valuable adjunct to any security system.

Personally, I perform an online security scan with a variety of online scanners from providers other than the publisher of my installed security suite on a regular basis. I do this just to provide that little bit of an edge searching for threats that may have penetrated my layered and redundant security system. It would be a good idea for you to do the same. A little time invested now may save a lot of grief later.

#### *This article has been obtained from APCUG with the author's permission for publication by APCUG member groups.*

一个 一个 一个

#### **THE WYSIWYG May 2011**

# **WYSIWYG WEB WATCH (www)**

**By Paul Baecker** 

webwatch@sterlingheightscomputer club.org

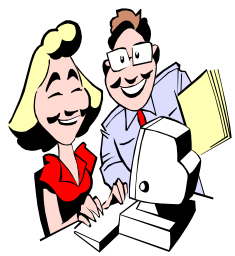

This column attempts to locate sites containing valuable, amusing and free content, with no overbearing pressure to purchase any-

thing. Send your favorite entertaining, helpful or just plain useless sites (a description is optional) to the eaddress noted above, for inclusion in a future WYSIWYG issue. Also check the SHCC web site ("Web Page Reviews") for previous gems.

Move beyond basic snap-shots and get the most from your digital camera with these tips. http://lifehacker.com/#!5489968

Free power-packed open source personal productivity office suite for Windows, Macintosh and Linux, with six feature-rich applications for all your document production and data processing needs.

http://www.libreoffice.org

Free tool (with source code) to temporarily prevent a PC from going to sleep.

http://blogs.msdn.com/b/delay/ archive/2010/02/01/the-customer-isalways-right-updated-free-tool-andsource-code-to-prevent-a-machinefrom-going-to-sleep.aspx

Quick guide for newbies on how Bit-Torrent works and how to get started downloading torrent files.  $http://www.howtogeek.com/$ 

howto/31846/bittorrent-for-beginnershow-get-started-downloading-torrents/

Site focuses on Microsoft Windows tutorials, tweaks, tips-n-tricks, news, themes, skins, wallpapers, troubleshooting guides and lots more. Something for every PC owner. http://www.askvg.com

Collection of tutorials for Windows 7 operating system and related applications. Just ignore the sales pitches. http://www.7tutorials.com/

Ten-part introduction to the Thunderbird e-mail client for Windows & Linux, often used to replace Outlook Express.

http://opensourcearticles.com/ thunderbird\_15/english/part\_01

*PageDefrag* uses advanced techniques to provide you what commercial defragmenters cannot: the ability for you to see how fragmented your paging files and Registry hives are, and to defragment them. http://technet.microsoft.com/en-us/

sysinternals/bb897426.aspx

Perform this test to see whether you can detect an IPv6 address for your public internet access. http://test-ipv6.com

Free tool to help visualize mathematical concepts as you've never seen them before, with wide range of tools designed to work just like a hand-held calculator and ink handwriting support to recognize hand-written problems. http://www.microsoft.com/education/ products/student/math/

Unusual aviation pictures – approaches, mishaps, testing, mystery aircraft, some videos. http://www.aviationpics.de

Professional photo-documentation, information, and advocacy for all types of historic bridges except covered bridges.

http://www.historicbridges.org

Comprehensive online aviation resource for modern and vintage military transports, aerial tankers and fixed-wing gunships. Over 100 different aircraft types, over 2,500 highquality aircraft photos, images, diagrams and detailed fact sheets. http://www.theaviationzone.com

Collection of professional pics of mountain scenery. http://www.widerange.org/gallery/

More than 25,000 images of land-

scapes, nature photography, ancient and modern cultures. http://www.terragalleria.com

Resource for historic arms and armour collections and albums with background information on many items. http://www.myarmoury.com

View over 4200 cars, 400 makes, 30,000 images of classic international automobiles. http://ultimatecarpage.com

Watch the drawing of an eye. A 'redraw speed' option is available. Hundreds of other artworks at this site, in addition to drawing tutorials. http://www.ratemydrawings.com/ drawings/portraints/221117.html

Largest online social network for artists and art enthusiasts receives over 100,000 daily uploads of original art works. And how Angelo Sotira turned 14 million independent artists into a groundbreaking social network.  $http://www.deviantart.co.m/$ http://www.entrepreneur.com/ article/217859

Time-lapse video condenses the long, cold process of pulling US Airways Flight 1549 from the Hudson into 5 minutes.

http://www.good.is/post/intermissionflight-1549-salvage-operation-timelapse/

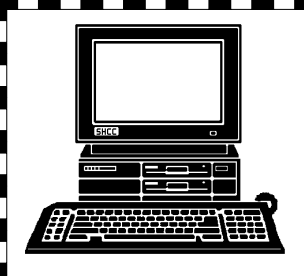

# **STERLING HEIGHTS COMPUTER CLUB**

PO Box 385 Sterling Heights, MI 48311-0385

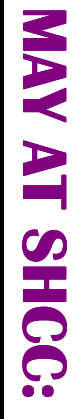

# 14500 E 12 Mile Road, Warren<br>John Lewis Community Center<br>(Building K)<br>(Enter from Hayes Road) **Main Meeting. 7:30PM**  Macomb Community College Macomb Community College iin Meeting. 7:30PM **TUESDAY May 3 TUESDAY May 3** South Campus South Campus

"Being Social with Twitę, 12 Mile Road Matun Resol **MaicEd** übere Dz  $-13.4^{n-102}$ **GRAND** Hayes Read

John Lewis Community Center 14500 E 12 Mile Road, Warren

(Building K) (Enter from Hayes Road)

ter, Facebook, and<br>LinkedIn – Part 2" by<br>member Rick Schummer

**Being Social with Twit-**

# **TUESDAY May 31 SIG Nay 31**

TUESDAY

**MS Windows SIG** 

MS Windows SIG 7:00PM at the Sterling Heigh 7:00PM at the Sterling Heights<br>Public ibrary . Public ibrary .